Санкт-Петербургский государственный университет

# Фокусировка и градуировка спектрографа ИСП-51

Санкт-Петербург

2020

Печатается по решению Ученого совета физического факультета Санкт-Петербургского государственного университета. Протокол № 6 от 16.06.2020 г.

Содержание одобрено Учебно-методической комиссией по УГСН 03.00.00 Физика и астрономия и УГСН 14.00.00 Ядерная энергетика и технологии. Протокол № 06/03-03 от 28.04.2020 Оригинал-макет подготовлен авторами.

В.Ф.Агекян, А.Ю. Серов «Фокусировка и градуировка спектрографа ИСП‑51» Описание лабораторной работы.

Учебно-методическое пособие является описанием лабораторной работы третьего модуля «Лаборатории экспериментальной физики» блока « Оптические приборы для исследования», выполняемой студентами бакалавриата физического факультета СПбГУ в 5-ом семестре. В работе изучается.устройство и работа трехпризменного стеклянного спектрографа ИСП - 51. Студенту предлагается осуществить настройку осветительной системы, фокусировку спектрографа и его градуировку, определить зависимость обратной линейной дисперсии прибора от длины волны.

Рецензенты: канд. физ.-мат. наук, доцент Н.Р. Григорьева, доктор. физ.-мат. наук, профессор О.Ф. Вывенко.

### Ввеление

Спектроскопические методы исследования используются в науке более 150 лет. И в настоящее время они не утратили своей актуальными в особенности с появлением принципиально новых объектов, таких как наноструктуры и фотонные кристаллы.

Экспериментальное решение большинства спектроскопических задач сводится к определению спектрального состава и интенсивности излучения исследуемых объектов. Такие исследования проводятся на установках, включающих следующие основные элементы:

- спектральный прибор, который разлагает излучение объекта в спектр,

- осветительную систему, связывающую объект исследования со спектральным прибором,

- приемник излучения, который преобразует падающее на него излучение в электрические сигналы и передает эти сигналы на вход компьютера,

- компьютер с соответствующими программами управления спектральным прибором и обработки спектров.

Устройство и параметры этих элементов могут быть самыми разнообразными в соответствии с характером решаемой задачи. В настоящей работе вы познакомитесь с установкой, созданной на базе спектрографа ИСП-51, получите навыки подготовки спектрального прибора к работе (фокусировка, градуировка) и работы на нем, изучите его некоторые характеристики, приобретете опыт обработки спектров.

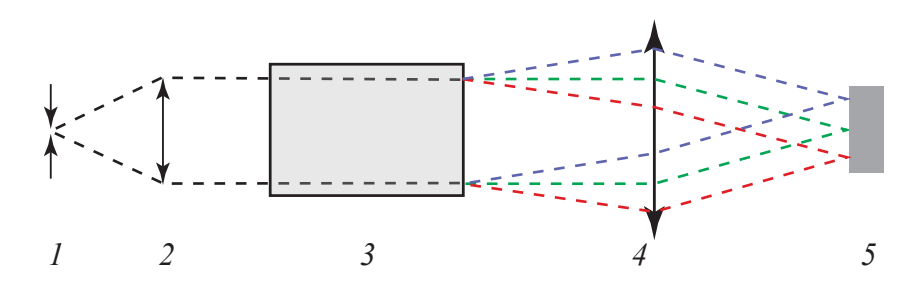

Рис.1. 1 – входная щель, 2 – объектива коллиматора, 3 – диспергирующий элемент, 4 – объектив камеры, 5 – приемник излучения.

#### Теоретическая часть

Рассмотрим работу спектрального прибора (Рис.1.).

Источником света в приборе является входная шель (1), расположенная в фокусе объектива коллиматора (2). После коллиматора параллельный пучок

света попадает на диспергирующий элемент (3), на выходе которого он превращается в набор параллельных пучков разного «цвета». Будем считать, что спектр источника состоит из дискретного набора длин волн. Объектив камеры (4) собирает световые пучки в своей фокальной плоскости, где можно увидеть «разноцветное» изображение щели – набор линий. В фокальную плоскость объектива камеры помещают приемник излучения (5) или выходную щель.

Одной из важных характеристик спектрального прибора является его линейная дисперсия. Линейной дисперсией спектрального прибора называется величина

$$
D_l = \frac{\Delta l}{\Delta \lambda},\tag{1}
$$

где Δ*l* – линейное расстояние в спектре между линиями, различающимися по длинам волн на Δλ.

Наряду с этой величиной часто употребляется обратная величина – обратная линейная дисперсия, измеряемая обычно в нм/мм. Она показывает, какой интервал длин волн помещается на одном миллиметре длины в фокальной плоскости объектива камеры спектрального прибора.

Другой важной характеристикой прибора является его спектральное

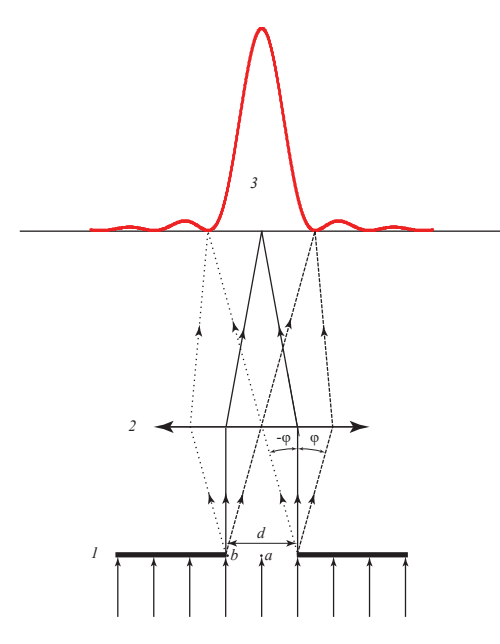

Рис. 2. Дифракция монохроматической вол- лишь уменьшается яркость рающая линза, 3 – интенсивность дифра- изображения щели при ее сужегированного света в фокальной плоскости нии связано с дифракционным *ны на щели. 1 – щель шириной d, 2 – собилинзы.* 

разрешение, которое связано с такими его характеристиками как аппаратная функция прибора, нормальная ширина щели и спектральная ширина щели. Если увеличение прибора равно единице, то зная его дисперсию, можно сопоставить ширине входной щели спектральный интервал, который занимает ее изображение в фокальной плоскости прибора. Однако, такое соответствие можно проследить лишь до некоторой минимальной ширины входной щели, которая называется нормальной. При установке ширины щели меньше нормальной ее изображение в фокальной плоскости не становится более узким, изображения. Такое поведение пределом разрешения.

Рассмотрим дифракцию монохроматической волны на щели шириной *d* (Рис. 2.).

Согласно принципу Гюйгенса каждую точку поверхности, ограниченной краями щели, можно рассматривать как точечный источник когерентного излучения. Амплитуда волны, распространяющейся за щелью под углом Ф к нормали, в фокальной плоскости линзы будет равна сумме вкладов от всех точек этой поверхности. Если луч, вышедший из центра щели (точка *a*), и луч от левого края щели (точка *b*) придут в некоторую точку фокальной плоскости в противофазе, в этой точке фокальной плоскости будет наблюдаться минимум интенсивности (все лучи, исходящие из точек, расположенных между точками *a* и *b*, найдут для себя лучи из области справа от точки a, с которыми они тоже будут в противофазе). Если лучи из точек *a* и *b* придут в некоторую точку фокальной плоскости с одинаковыми фазами, в этой точке будет наблюдаться локальный максимум (все лучи, исходящие из точек, расположенных между точками *a* и *b*, найдут для себя лучи из области слева от точки *a*, с которыми они будут в фазе).

Кривая зависимости интенсивности света в фокальной плоскости линзы от координаты *х* описывается известным выражением

$$
I(x) = I_0 \frac{\sin^2(u(x))}{u^2(x)}, \ u(x) = \frac{\pi d}{\lambda} \sin\left(\arctan\left(\frac{x}{f}\right)\right),\tag{2}
$$

где *d –* ширина щели, *f –* фокусное расстояние линзы, λ *–* длина волны дифрагирующего света, *x –* координата в фокальной плоскости линзы.

При фиксированном значении λ ширина дифракционного максимума (ширина спектральной линии) тем больше, чем меньше ширина щели. Cледует иметь в виду, что дифракция на входной щели спектрального прибора практически не влияет на ширину спектральной линии, если щель достаточно узкая. Принципиальным является ограничение ширины параллельного пучка света при прохождении его через спектральный прибор. Как правило, наибольшее ограничение вносится диспергирующим элементом, поскольку он является наиболее сложным и дорогостоящим (иногда такое ограничение вносит специальная диафрагма). Дифракция на этом элементе и определяет ширину линии в спектре.

С этой шириной связана величина нормальной ширины щели. Если увеличение прибора равно единице, то ширина дифракционного контура линии на его полувысоте и есть нормальная ширина щели.

С нормальной шириной связана разрешающая способность прибора. Используя формулу 2 и зная обратную дисперсию прибора, можно определить какому спектральному промежутку соответствует расстояние между максимумом дифракционной картины и первым ее минимумом и таким образом получить величину разрешающей способности прибора. Согласно критерию Релея две спектральные линии разрешены, если главные дифракционные максимумы этих линий находятся друг от друга на расстоянии не меньшем, чем расстояние от максимума до первого дифракционного минимума. Отсюда следует простой вывод – прибор, имеющий бóльшую ширину диспергирующего элемента, имеет и бóльшую разрешающую способность. Другим способом увеличения разрешающей способности прибора является увеличение дисперсии его диспергирующего элемента.

### **Экспериментальная установка**

На Рис. 3 представлена оптическая схема спектрографа ИСП-51. Это стеклянный трехпризменный прибор, в состав которого входят коллиматор с фокусным расстоянием 300 мм и камера с фокусным расстоянием 270 мм. Увеличение прибора с камерой 270 мм равно единице.

Входная щель прибора (1) расположена в фокальной плоскости объек-

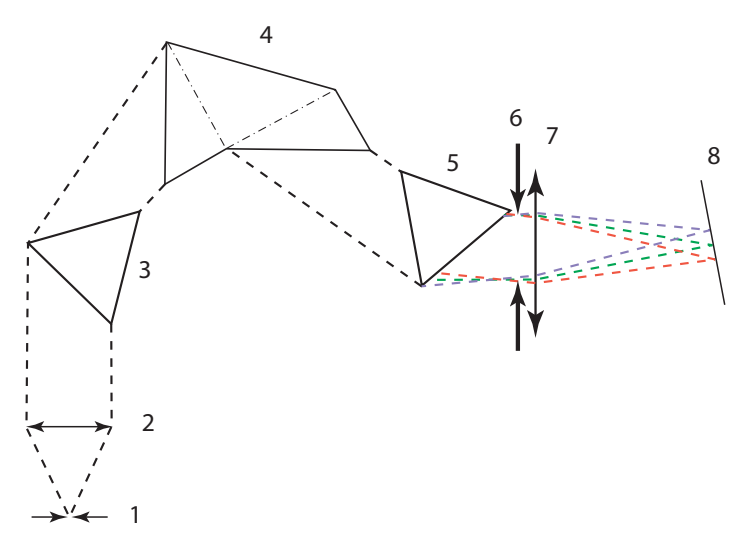

*Рис. 3. 1 – входная щель прибора, 2 – объектива коллиматора, 3, 5 – 60-ти градусные призмы, 4 – призма Аббе, 6 – диафрагма шириной 35 мм, 7 – объектив камеры, 8 – фокальная плоскость объектива камеры с ПЗС-линейкой.* 

тива коллиматора с диаметром 60 мм (2). После прохождения коллиматора параллельный пучок света падает на диспергирующую систему прибора, состоящую из двух 60-ти градусных призм (3, 5) и призмы Аббе (4). Призма Аббе представляет собой комбинацию из двух 30-ти градусных призм и призмы полного внутреннего отражения. Разложенный призмами свет падает на объектив камеры (7), на которую надета диафрагма (6) шириной 35 мм. Диафрагма позволяет сделать спектр более резким, но уменьшает светосилу прибора и влияет на его разрешающую способность. Далее свет фокусируется в фокальной плоскости объектива камеры, где размещена светочувствительная ПЗС-линейка (8) (ПЗС – прибор с зарядовой связью). ПЗС-линейка преобразует энергию света в электрический заряд, который, в свою очередь, преобразуется в напряжение, значение которого через аналого-цифровой

преобразователь передается в компьютер и отображается в виде графика на экране монитора.

Используя характеристики ИСП-51 и формулу (2), оцените величину нормальной ширины щели. (Выполнение этого задания необходимо для получения допуска к работе.)

#### **Порядок выполнения работы**

Приступая к работе со спектральным прибором, необходимо настроить его осветительную систему. Сначала следует установить источник света и фокусирующую линзу на оптическую ось прибора. Для этого на щель прибора надевается крышка с перекрестием, на которую, перемещая вдоль рельса источник и линзу, фокусируем уменьшенное изображение источника света. Возникающее при этом отклонение изображения от центра перекрестия устраняем перемещением линзы в плоскости, перпендикулярной оптической оси прибора, вверх-вниз и вправо-влево. Обратите внимание на то, чтобы диафрагма на линзе была полностью открыта, это облегчит настройку осветительной системы. Далее, перемещая вдоль рельса источник света и линзу, выводим на поверхность крышки увеличенное изображение источника. Несовпадение изображения с центром перекрестия в этом случае устраняем смещением источника вверх-вниз и вправо-влево в плоскости, перпендикулярной оптической оси прибора. Проделав эту процедуру несколько раз, следует добиться совпадения с перекрестием уменьшенного и увеличенного изображения источника без подстройки положения линзы и источника в плоскости, перпендикулярной оптической оси прибора.

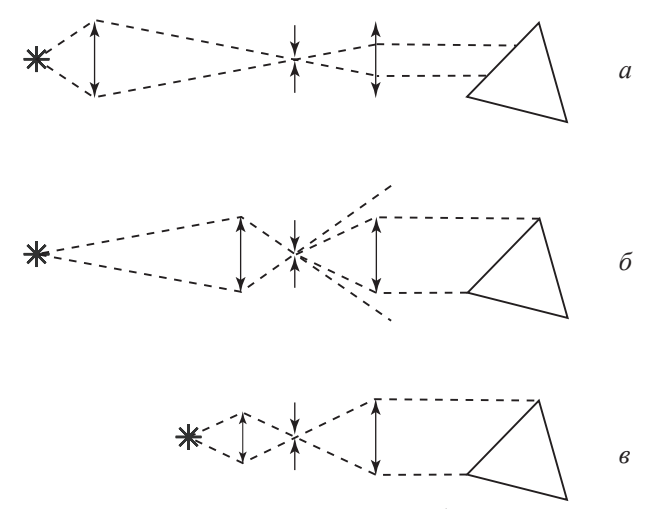

*Рис. 4. Заполнение апертуры спектрального прибора при различных взаимных расположения элементов осветительной системы. а, б – неправильное заполнение, в – правильное заполнение.* 

Следующий этап настройки осветительной системы заключается в правильном выборе взаимного расположения источника и фокусирующей линзы с целью добиться максимального заполнения апертуры спектрографа светом. На Рис. 4 показаны возможные ситуации заполнения апертуры. В случае *а* не используется максимальная апертура прибора, в случае *б* происходит потеря нтенсивности света, случай *в* является оптимальным.

Полная настройка ИСП-51 является сложным процессом, поскольку прибор содержит много деталей. Оптическая ось прибора должна проходить через центры объективов. Оптические оси коллиматора и объектива камеры должны располагаться под прямым углом друг к другу и лежать в горизонтальной плоскости призм. Ребра всех призм должны быть параллельны друг другу. Эти условия в приборе уже выполнены.

Приступая к основной части работы – фокусированию линейчатого

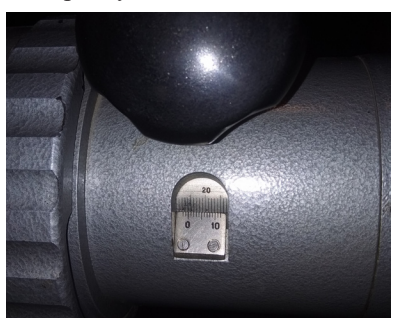

*Рис. 5. Шкала расстояния между объективом камеры и ПЗС линейкой.*

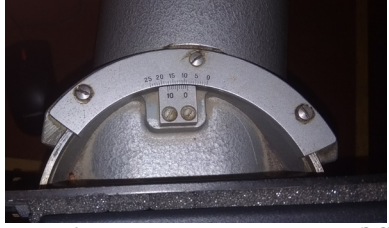

*ской оси прибора.*

спектра газоразрядной неоновой лампы на ПЗС линейку, следует запустить программу визуализации спектра на экране компьютера. Описание работы с этой программой вы получите непосредственно в лаборатории.

Для успешной фокусировки прибора необходимо наблюдать за изменением формы спектра на экране в режиме реального времени. В спектральном приборе ИСП-51 предусмотрены две степени свободы для совмещения плоскости ПЗС линейки с фокальной плоскостью прибора – это изменение расстояния между объективом камеры и ПЗС линейкой (шкала на Рис. 5), и изменение угла наклона ПЗС линейки относительно оптической оси прибора (шкала на Рис. 6). В общем случае плоскость ПЗС линейки находится под некоторым углом к фокальной плоскости *Рис. 6. Шкала угла наклона ПЗС* прибора. При совпадении некоторой облалинейки относительно оптиче- сти ПЗС линейки с фокальной плоскостью прибора линии спектра в этой области

станут **у**же и интенсивнее. Изменяя расстояние между объективом камеры и ПЗС линейкой, можно наблюдать как область фокусировки движется по спектру на экране монитора. Поместив точку фокусировки в центр спектра, следует, изменяя угол наклона ПЗС линейки относительно оптической оси прибора, добиться сужения линий в левой и правой частях спектра, а затем еще раз подвигать объектив камеры. Если все линии спектра синхронно меняют свою полуширину и интенсивность, то угол наклона подобран верно и следует только выбрать правильное положение объектива камеры, то есть до-

биться максимальной интенсивности и минимальной полуширины всех линий спектра. В противном случае следует повторить всю процедуру с начала.

Следующим этапом настройки прибора являются выбор и установка

нормальной ширины щели. Для начала следует установить ширину щели равную расчетной *–* полученной с использованием характеристик ИСП-51 и формулы (1). Далее, изменяя ширину щели в небольших пределах, надо выбрать ее оптимальную ширину, когда при уменьшении ширины щели полуширина линий перестает уменьшаться, а интенсивность начинает падать.

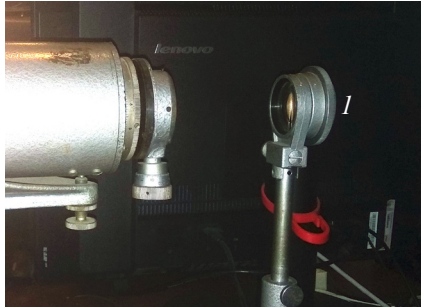

Сфокусировав прибор, следует за-*Рис. 7. Осветительная линза с диа*регистрировать несколько спектров, *фрагмой 1.*

предназначенных для обработки. Так как линии неона имеют различную интенсивность, необходимо зарегистрировать по крайней мере 3 спектра при разном раскрытии диафрагмы 1 осветительной линзы (Рис. 7.). При узкой диафрагме будут хорошо видны интенсивные линии спектра, а при широкой слабые линии. Координаты и тех и других линий необходимо использовать при построении кривой обратной дисперсии. Не забудьте сохранить полученные спектры в компьютере в файле с вашей фамилией и в вашем флеш-накопителе.

## **Обработка полученных результатов**

Файлы сохраненных спектров проще всего открыть программой WordPad.

В каждом файле содержатся три колонки (Рис. 8.). Для обработки спектров следует использовать только первую и третью колонки. Первая колонка – это номер светочувствительного пиксела на ПЗС линейке. Третья колонка – это интенсивность света, которую зафиксировал данный пиксел.

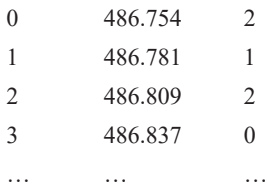

Построив график зависимости данных тре-*Рис. 8. Пример содержания*  тьей колонки от данных первой колонки, можно *файла с данными.*

получить спектр неоновой лампы. Для дальнейшего выполнения работы надо построить градуировочный график, то есть сопоставить каждому пикселу ПЗС-линейки соответствующую длину волны света. Используя атлас спектра излучения неона, необходимо сопоставить номера пикселов, соответствующие максимумам линий неона, с длинами волн. Для линий с малой интенсивностью следует пользоваться спектром, полученным с большой диафрагмой, для линий с высокой интенсивностью следует использовать спектр, полученный с малой диафрагмой. Все используемые линии следует свести в одну таблицу. Количество линий должно быть не менее 20, и они должны быть более или

менее равномерно распределены по спектру. Построив зависимость длины волны от номера пиксела, вы получите градуировочный график.

Следующий этап – построение кривой обратной дисперсии прибора. Расстояние между пикселами составляет 8 мкм, следовательно, в первую очередь необходимо сопоставить каждому полученному максимуму координату в фокальной плоскости прибора. Координату необходимо выразить в миллиметрах и поместить ее в третий столбец. Далее в таблице необходимо сформировать еще четыре столбца (см. Таблица 1). В первый из вновь созданных столбцов следует поместить разность координат двух соседних линий Δx, то есть *l* – *l i+1*. Во второй новый столбец надо поместить разности длин волн со- $\sum_i \sum_j \sum_j$  в второй новый столбед надо поместить разности дани войн со седних линий Δλ, то есть  $\lambda_i - \lambda_{i+1}$ . В четвертый столбец надо поместить частные от деления данных второго столбца на данные первого. Это и будут значения обратной дисперсии, однако они будут относиться к значению длины волны  $\lambda_{\rm cp}^{\phantom i}$ , находящемуся посередине между  $\lambda_{\rm r}^{\phantom i}$ и  $\lambda_{\rm r+1}^{\phantom i},$  поэтому в третий столбец следует добавить полусумму этих длин волн ½(λ*<sup>i</sup>* + λ*i+1*). Построение графика зависимости данных предпоследнего столбца от данных последнего столбца и даст нам график обратной линейной дисперсии прибора  $\Lambda(\lambda)$ . Она должна выражаться в нм/мм. График следует интерполировать кривой второго порядка.

Следующее задание, которое необходимо выполнить – это определение точности δλ, с которой можно проводить измерения в разных областях спектра, и построение графика зависимости δλ(λ). Очевидно, что точность зависит от интервала длин волн, соответствующего размеру одного пиксела, но эта величина в разных областях спектра разная.

В атомной и молекулярной спектроскопии удобнее анализировать спектр, представленный в координатах волновое число-интенсивность. Поэтому важной частью работы становится правильный перевод спектра, полученного в координатах длина волны-интенсивность, в координаты волновое числоинтенсивность.

Длина волны света λ связана с его волновым числом ν простым соотношением (3)  $v = \frac{1}{n\lambda}$ ,

$$
v = \frac{1}{n\lambda},\tag{3}
$$

где *n* – показатель преломления среды. Сделав простую подстановку и полагая  $n = n_{\text{noisy} \times \text{no}} = 1.00029$ , можно получить соотношение

$$
v(c\mu^{-1}) = \frac{10^{-2}}{1.00029 \cdot \lambda(\mu\mu) \cdot 10^{-9}}.
$$
 (4)

Данное соотношение не учитывает зависимость коэффициента преломления воздуха от длины волны, однако учет этой зависимости практически не повлияет на результаты расчетов.

При регистрации спектра с помощью ПЗС-линейки на каждый ее пиксел падает поток фотонов  $\Phi(\lambda_{\rm i})$  в спектральном диапазоне  $\Delta\lambda{=}\Lambda(\lambda_{\rm i})\Delta{\rm x},$  где  $\Lambda(\lambda_{\rm i})$ – обратная линейная дисперсия прибора, Δx – ширина этого пиксела. Сигнал, возникающий в пикселе, пропорционален этому потоку.

$$
\Phi(\lambda_i)\Delta\lambda \sim I(\lambda_i). \tag{5}
$$

Поэтому для перехода от  $\lambda$  к v и от  $\Phi(\lambda)$  к  $\Phi(\nu)$  следует определить соотношение  $\Delta v$  с единичным интервалом  $\Delta \lambda$  в разных частях спектра. Это соотношение просто получается из выражения 4:

$$
\Delta v(cM^{-1}) = \frac{\Delta \lambda(\mu M) \cdot 10^{-2}}{1.00029 \cdot \lambda^2 (\mu M)^2 \cdot 10^{-9}}.
$$
 (6)

Очевидно, что

Таблица 1

$$
\Phi(\mathbf{v}_i)\Delta \mathbf{v} = \Phi(\lambda_i)\Delta \lambda \sim I(\lambda_i),\tag{7}
$$

и таким образом получаем

$$
\Phi(\mathbf{v}_i) \frac{\Delta \lambda}{1.00029 \cdot \lambda^2} \sim I(\mathbf{v}_i). \tag{8}
$$

Отсюда следует, что зависимость потока фотонов от волнового числа можно представить следующим образом:

$$
\Phi\left(\mathbf{v}\left[c\mathbf{M}^{-1}\right]\right) \sim I\left(\frac{0.01}{1.00029 \cdot \lambda\left[\mu\mathbf{M}\right]10^{-9}}\right)\left(\frac{\lambda^2\left[\mu\mathbf{M}\right]}{\Lambda(\lambda)\left[\frac{\mu\mathbf{M}}{\mu\mathbf{M}}\right]\Delta\mathbf{x}\left[\mu\mathbf{M}\right]}\right).
$$
(9)

Используя эту формулу, следует построить спектр неона в зависимости от волнового числа и сравнить его со спектром в зависимости от длины волны.

## Отчет должен содержать:

1. Оптическую схему установки с осветительной системой.

2. Рабочие формулы и формулы для определения погрешностей.

3. Расчет нормальной ширины щели для ИСП-51 и ее величину, полученную экспериментальным путем.

4. Таблицу со значениями номеров пикселов, длин волн (нм) и координат в фокальной плоскости, максимумов линий спектра неона, выбранных для расчета кривой обратной дисперсии. В таблицу следует включить промежуточные данные  $(\Delta \lambda, \Delta x, \lambda_m)$ , используемые для расчета.

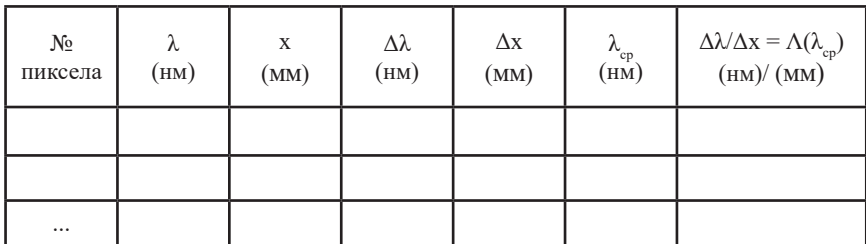

5. Градуировочный график спектрального прибора (№ пиксела( $\lambda$ )).

6. График обратной линейной лисперсии спектрального прибора ( $\Lambda$  в нм/мм в зависимости от λ выраженной в нм).

7. Интерполяционный график кривой обратной линейной дисперсии и его характеристики.

8. Спектр неона полученный, с узкой диафрагмой в координатах I(λ) и I(ν) (рекомендуется разместить на одной странице в одинаковом масштабе). Следует объяснить наблюдаемое различие в спектрах.

## **Вопросы для самопроверки.**

1. Почему переходы между атомными уровнями наблюдаются в спектрографе в виде линий?

2. Что такое линейная дисперсия спектрального прибора?

3. Что показывает обратная линейная дисперсия спектрального прибора?

4. От чего зависит разрешающая способность прибора, и какими способами можно ее улучшить?

5. Сформулируйте критерии разрешения по Релею для двух спектральных линии.

6. Нарисуйте оптическую схему и ход лучей в экспериментальной установке и осветительной системе при правильном заполнении апертуры спектрального прибора.

# **Литература**

1. Трехпризменный стеклянный спектрограф ИСП - 51. Описание и руководство к пользовании. Государственный союзный завод (ЛОМО) 1950

2. A.H. Зайдель Основы спектрального анализа, М.: Наука, Гл. ред. физ-мат. лит., 1965.

3 А.А. Загрубский, Н.М. Цыганенко, А.П. Чернова Основы оптических измерений Учебное пособие, СПб., 2007.

4. Л.А. Сена Единицы физических величин и их размерности. М.: Наука, Гл. ред. физ-мат. лит., 1969.

5. Физическая энциклопедия под редакцией А.М. Прохорова. т.3 М. Советская энциклопедия 1988.